## **CCG** moodle

## **ADDING AN ASSIGNMENT**

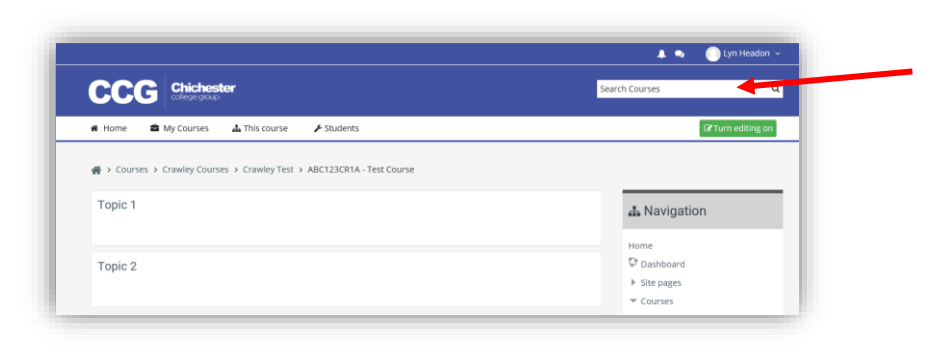

Before making any changes you must switch to editing mode by clicking on the **Turn editing on** button

## Click Add an activity or resource

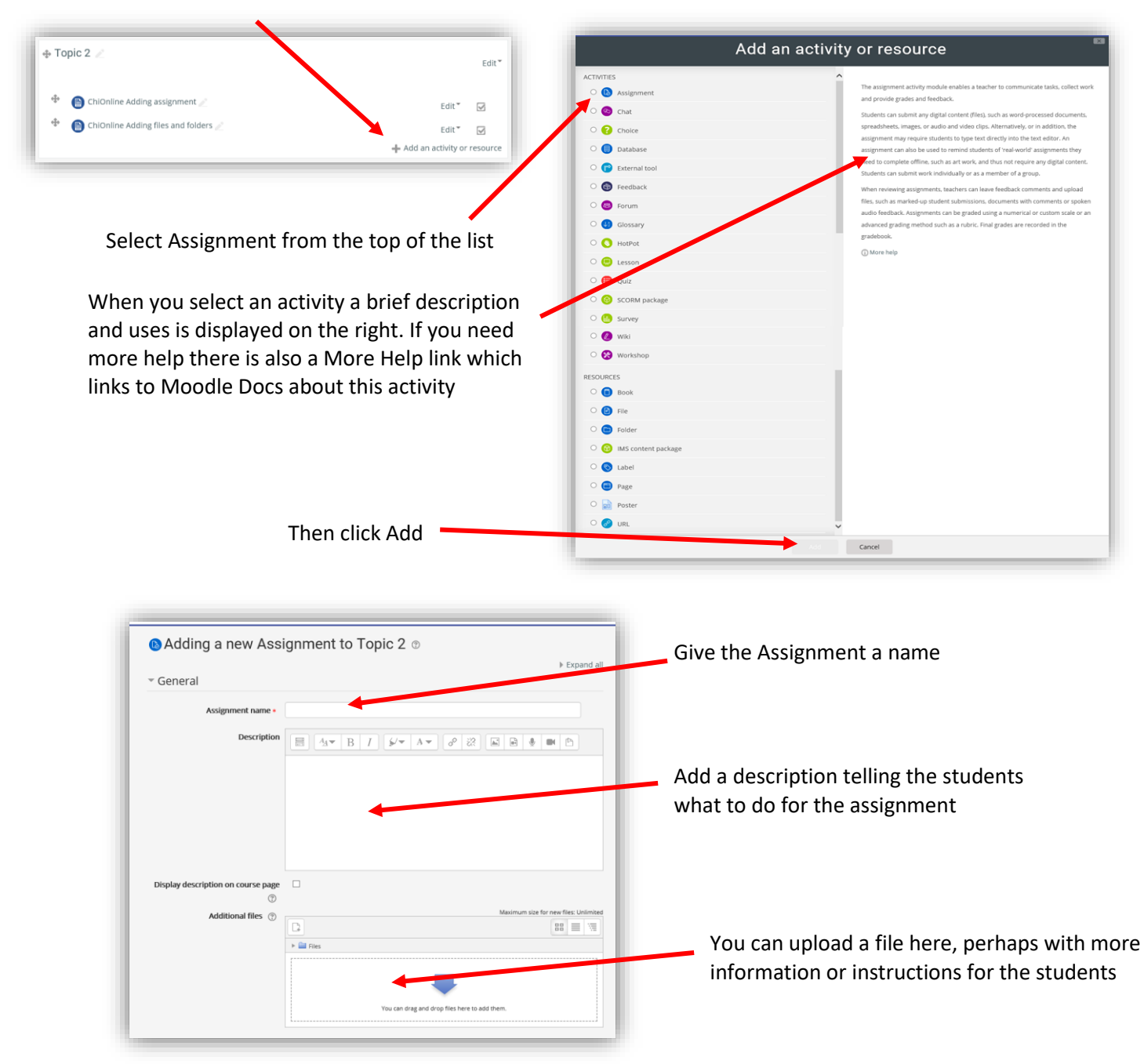

There are lots of other options I have covered the ones I feel are most useful

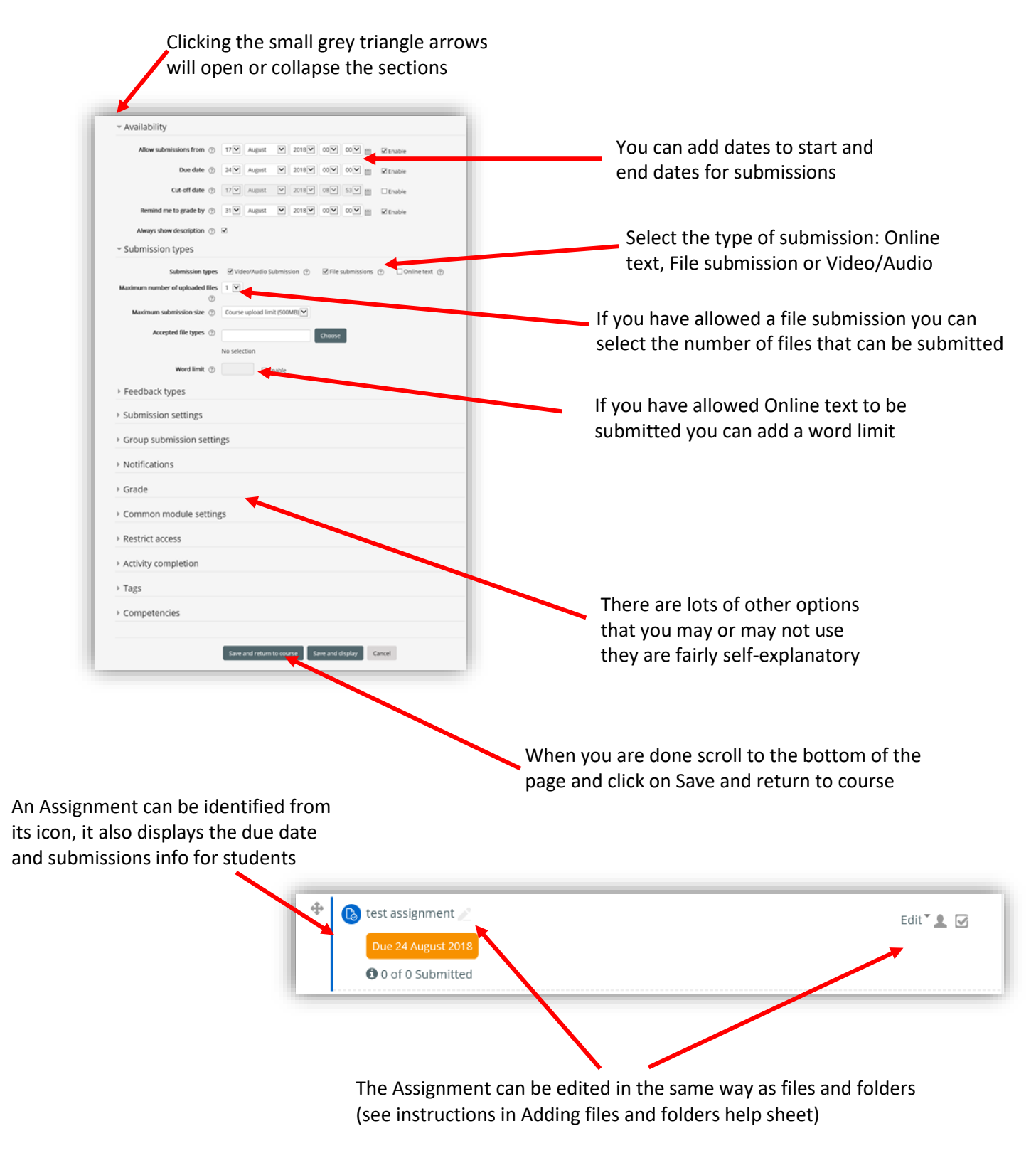

DON'T FORGET TO TURN EDITING OFF WHEN YOU HAVE FINISHED

To access or grade assignments that have been submitted click on the assignment icon

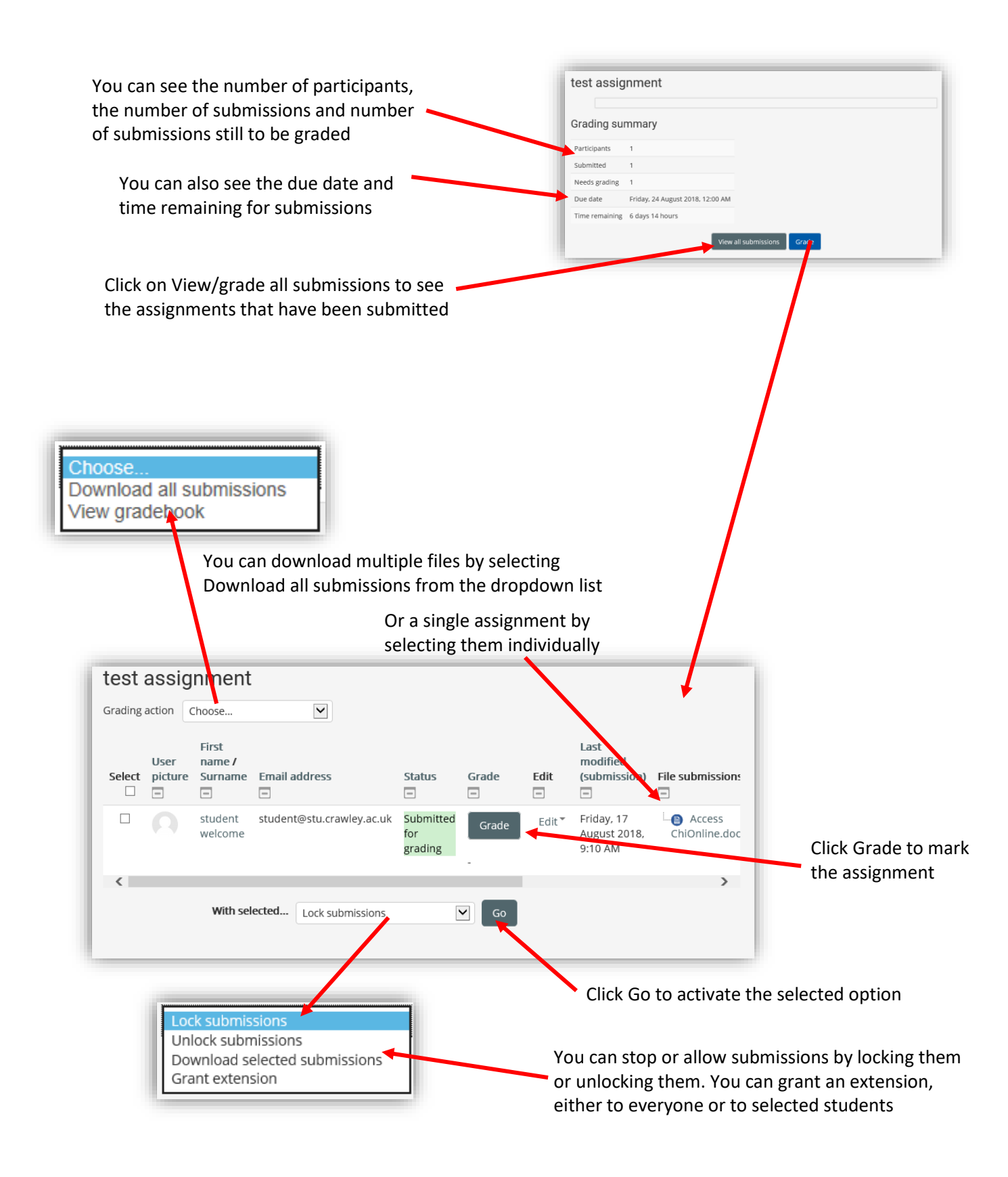